Comment récupérer le livre de l'aventure de monsieur Zouglouglou.

Ce livre numérique est dans un format e.pub. Il va donc falloir télécharger un lecteur de livre numérique puis aller chercher le livre et l'installer dans ce lecteur.

Première étape :

Dans google chrome, chercher Readium et le télécharger.

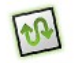

Readium proposé par readium.org

**★★★★** (1660) Livres 735 096 utilisateurs

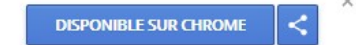

Deuxième étape : Sur le site *circo89-sens1.ac-dijon.fr/* Onglet « numérique » puis onglet « classe tablettes » cliquer sur : [Une aventure de monsieur Zouglouglou à la maternelle de Saint-Clément](http://circo89-sens1.ac-dijon.fr/IMG/epub/aventure_de_zouglouglou_circo_1_.epub) choisir : Enregistrer le fichier Lorsque le téléchargement est terminé, aller dans Readium téléchargé précédemment

Troisième étape : Dans Readium, en haut à droite cliquer sur + « ajouter un livre » puis « Sélec.fichier » puis dans téléchargements choisir Aventure de Zouglouglou Le livre sera chargé dans la bibliothèque de Readium, vous n'aurez plus qu'à cliquer sur ce livre pour le lire.